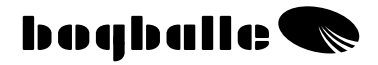

# **CALIBRATOR ICON Betriebsanleitung**

0405-33-01-08 V3

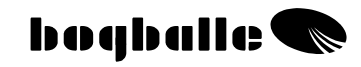

## **INHALT**

## **KAPITEL** SEITE

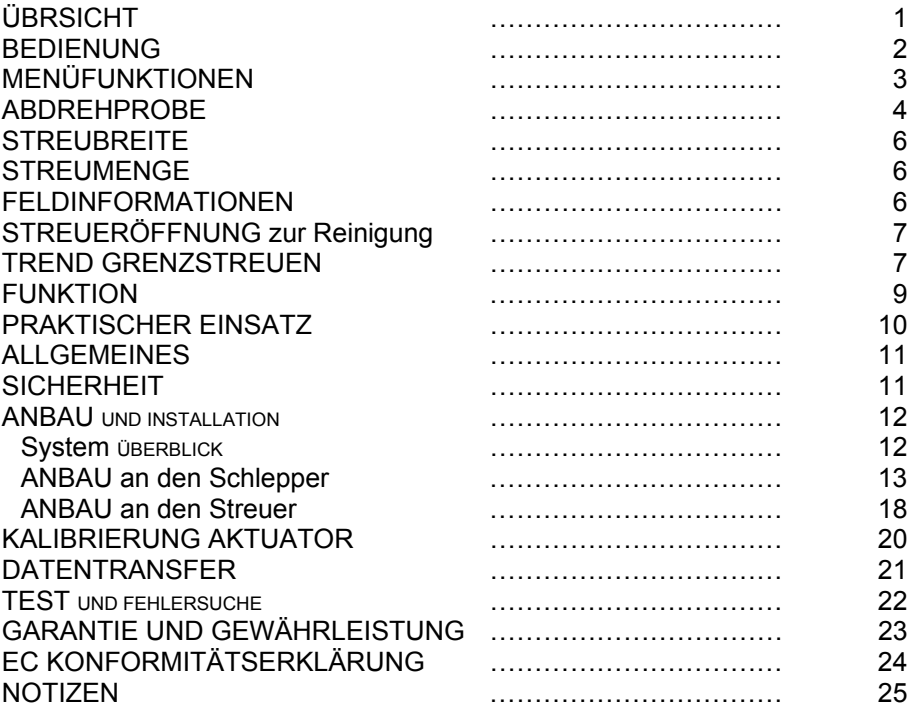

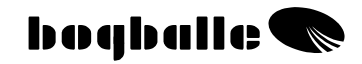

# **ÜBERBLICK**

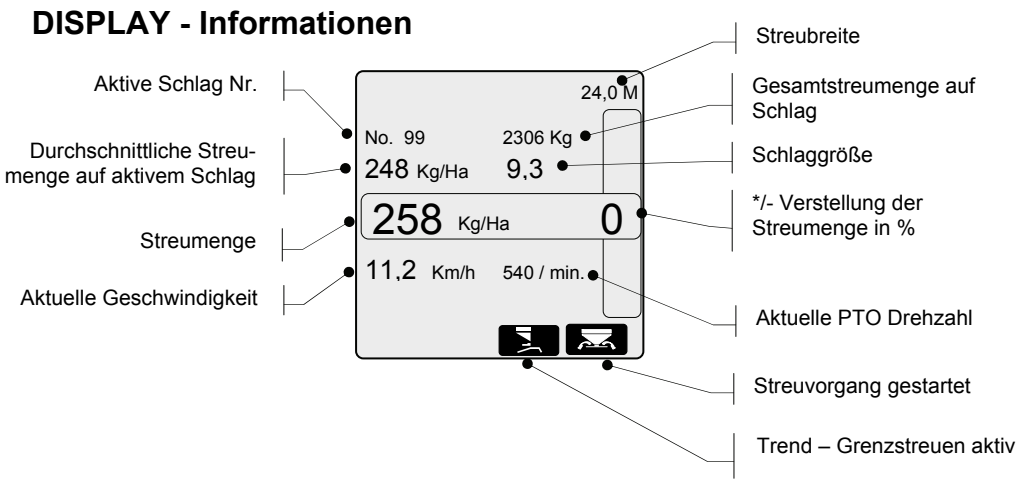

- Berechnete durchschnittliche Streumenge (Kg/Ha) für die aktuelle Feldnummer
- Aktuelle Streumenge unter Berücksichtigung der \*/- Verstellung in %

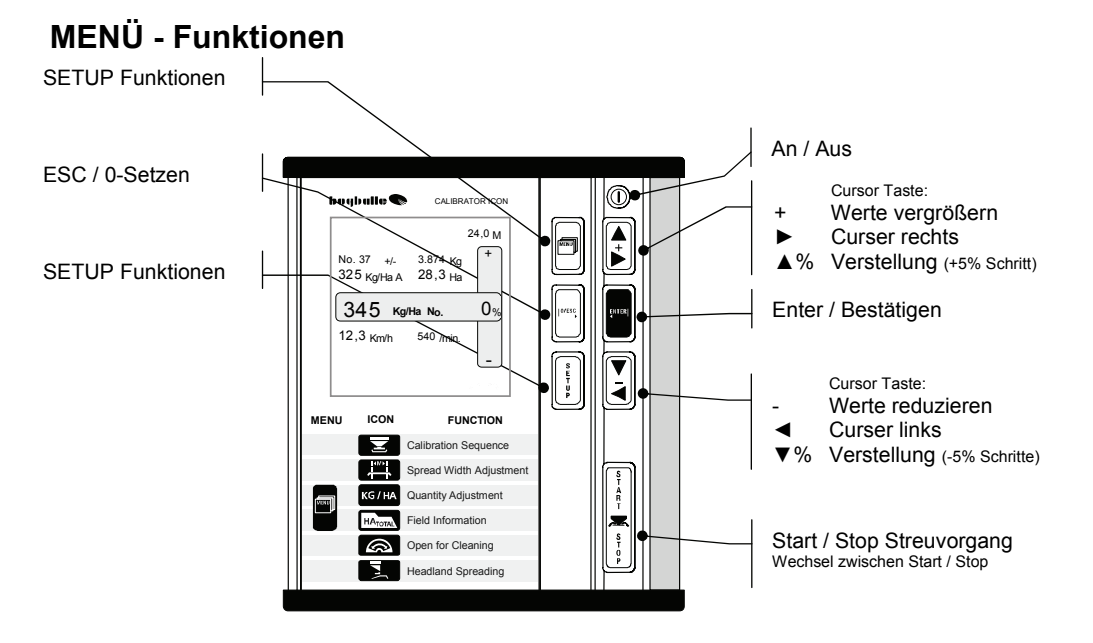

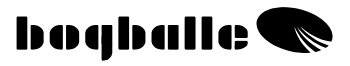

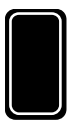

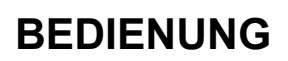

Die Cursor Tasten des CALIBRATOR ICON werden nach dem gleichen Prinzip wie eine PC Maus bedient, bei der Funktionen und Werte ausgewählt bzw. geändert und mit der [ENTER] Taste bestätigt werden.

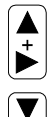

ENTER

O/ESC

• Bei der Änderung von Werten sind die Cursor Tasten so belegt, dass ein längerer Druck auf die Taste eine schnellere Änderung des Wertes zur Folge hat.

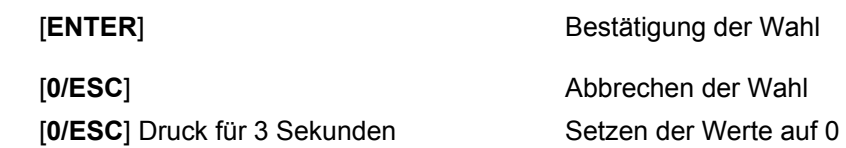

Der CALIBRATOR ICON wird über 7 Tasten in Verbindung mit eindeutigen, sicher erkennbaren Symbolen im Display bedient.

• Diese Tasten "klicken" beim Druck und geben ein eindeutiges akustisches "BEEP" Signal.

Das Display des CALIBRATOR ICON informiert über 9 verschiedene Daten während des Streuens.

• Bei besonderen Abweichungen wird die jeweilige Funktion im Display als Warnhinweis blinken.

Drücken Sie die Tasten in der folgenden Reihenfolge:

- Aufrufen der FUNKTION durch Drücken von
- Auswählen der Werte oder Symbole durch Drücken von
- **BESTÄTIGEN** durch Drücken von

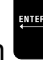

#### oder and other contracts of the contract of the contract of the contract of the contract of the contract of the contract of the contract of the contract of the contract of the contract of the contract of the contract of th Die gewählte Funktion wird mit der ENTER Taste bestätigt:

danach können die gewünschten Funktionen ausgewählt werden:

Der CALIBRATOR ICON wird eingestellt durch Druck auf die MENÜ Taste –

 $\overline{a}$ Danach wird der gewünschte Wert durch die Cursortasten eingestellt:

Der Wert wird mit der ENTER Taste bestätigt:

# **TENL**

**MENU** 

 $HA$ <sub>TOTAL</sub>

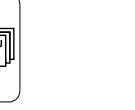

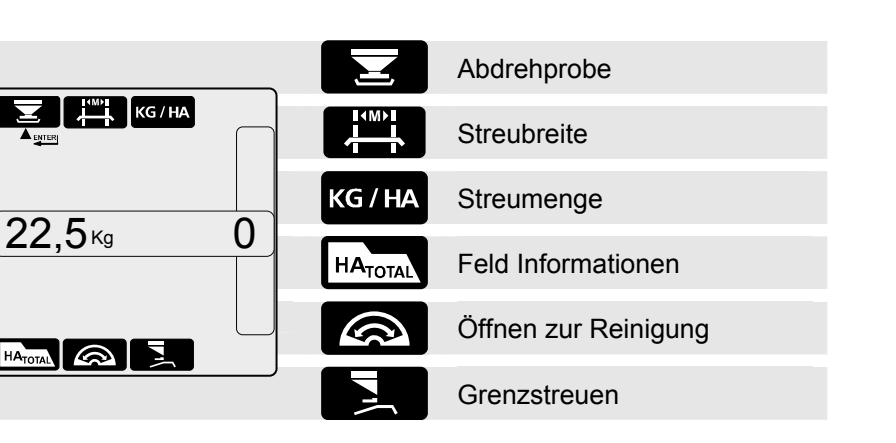

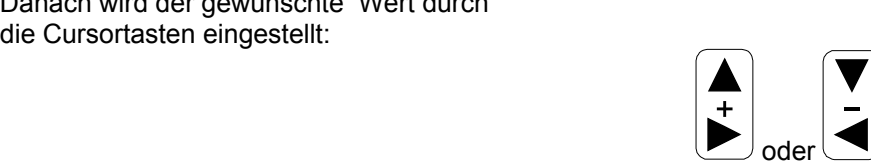

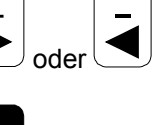

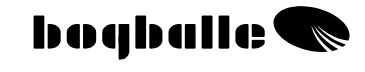

**MENÜ - FUNKTIONEN** 

ENTER

ENTER

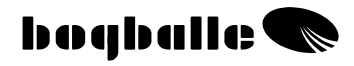

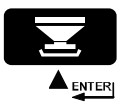

# **ABDREHPROBE**

Voraussetzung für eine genaue Mengendosierung bei der Streuarbeit ist die Durchführung einer korrekten Abdrehprobe.

- Die Abdrehprobe muß vor der Eingabe des Abdrehprobenwertes für den in Frage kommenden Dünger durchgeführt werden. Der Abdrehprobenwert kann in Abhängigkeit vom Dünger, der Düngercharge oder auch von äußeren Umständen wie Wetter oder Lagerung variieren. Deshalb wird eine neue Abdrehprobe bei unterschiedlichen Bedingungen IMMER empfohlen.
- Falls die Innenseite des Streuertanks durch Öl, Wasser oder Schmutz oder Staub bedeckt ist, kann das Rieselverhalten und damit der Abdrehprobenwert des eingefüllten Düngers beeinflußt werden. Es wird deshalb empfohlen, die Abdrehprobe zu wiederholen, bis der ermittelte Abdrehwert stabil bleibt.

Für die Durchführung der Abdrehprobe wird das Abdrehprobenset zum leichten Auffangen des Düngers an den Streuer angebaut. Der Abdrehprobenwert wird abgewogen und eingestellt.

(Der Abdrehprobenwert [kg] wird durch Auswiegen der Düngermenge, die während der Abdrehprobe aufgefangen wird, ermittelt.)

- Streuflügel auf der rechten Streuscheibe demontieren.
	- Abdrehprobenset an der rechten Seite montieren.
		- Mind. 200kg Dünger in die rechte Streuerseite füllen.
		- Die ZW Drehzahl auf 200 250 U/min einstellen.

Wählen Sie das ABDREHPROBEN Symbol.

 Bestätigen Sie mit ENTER.

Den Abdrehvorgang durchführen: Bestätigen mit **ENTER**

- o Die Abdrehprobe wird durchgeführt. Das Dosiersystem öffnet die Schieber auf Position 4,5 und schließt sie nach 30 Sekunden automatisch wieder.
- o Nach der Beendigung des Abdrehvorgangs wird das Gewicht des aufgefangenen Düngers ausgewogen und als aktueller Abdrehprobenwert über die [+/-] Taste eingegeben.
- o Die Einstellung wird bestätigt mit [ENTER]
	- Anzeige des "aktuellen Abdrehprobenwertes"
	- Anzeige des "Effektes in % auf die Streumenge"

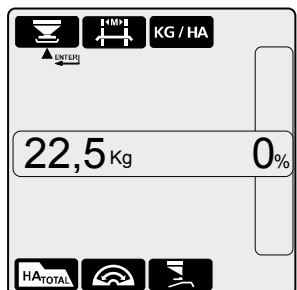

Wählen Sie das ABDREHPROBEN Symbol  Bestätigen Sie mit **ENTER** 

Einstellen des Abdrehprobenwertes: Einstellung über **[+/-]**

- o Ausschließliches Einstellen des Abdrehprobenwertes ohne den gesamten Abdrehprobenvorgang durchzuführen.
- o Nach der Einstellung mit ENTER bestätigen
	- Anzeige des des "aktuellen Abdrehprobenwertes"
	- Anzeige des "Effektes in % auf die Streumenge" Je höher der Abdrehprobenwert, desto niedriger die Streumenge! Je niedriger der Abdrehprobenwert, desto höher die Streumenge!

*Bitte beachten Sie: Werden sehr feine Dünger wie z.B. geprillter Harnstoff oder SSA abgedreht, kann eine Korrektur des Abdrehwertes notwendig werden.* 

*Es wird nicht empfohlen, kleine Mengen an Feinsämereien geschwindigkeitsabhängig über den CALIBRATOR ICON zu streuen.*

Der CALIBRATOR ICON akzeptiert nur Abdrehwerte zwischen 5 und 45 Kg.

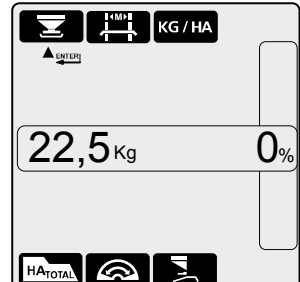

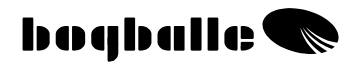

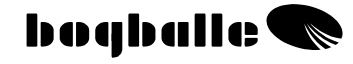

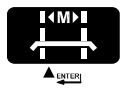

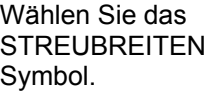

 Bestätigen Sie mit **ENTER** 

## **Einstellung der Streubreite:** über die [+ / -] Taste

o Nach der Einstellung mit ENTER bestätigen

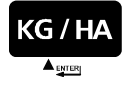

Wählen Sie das **STREUMENGEN** Symbol.

**ABYTER** Bestätigen Sie mit ENTER.

**Einstellung der Streumenge:** über die [+ / -] Taste

o Nach der Einstellung mit ENTER bestätigen

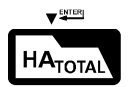

Wählen Sie das

**FELD INFORMATIONEN** 

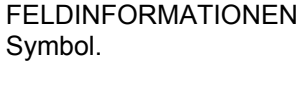

 Bestätigen Sie mit ENTER.

## **Flächeninformationen:**

- o Wählen Sie die Flächen Nr. über die [+/-] Tasten.
- Es ist durch dauerndes Drücken der [+/-] Tasten möglich, durch alle Flächendaten zu scrollen.
	- Einzelfelder : Nr. 1-99
	- Gesamtfläche : Nr. 0
	- **-** 0-Setzen der gespeicherten Daten der Einzelfelder oder der Gesamtfläche durch Drücken der [0/ESC] Taste für 3 sec.
- o Auswahl der aktuellen Fläche mit ENTER bestätigen.

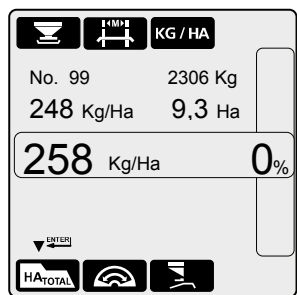

## **STREUBREITE**

 $\blacktriangle$  enter

KG/HA

**STREUMENGE** 

KG/HA

ଛ

 $24.0$  M

**HATOTAL** 

258 Kg/Ha

⋒

 $HA$ <sub>TOTAL</sub>

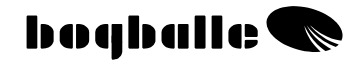

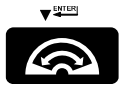

# **ÖFFNEN ZUR REINIGUNG**

Wählen Sie das ÖFFNEN ZUR REINIGUNG Symbol. **v**WER Bestätigen Sie mit ENTER.

#### **ÖFFNEN ZUR REINIGUNG:**

- o Der Streuer öffnet auf die maximale Öffnung.
	- Die Geschwindigkeit muß geringer als 2 km/h sein.
	- Informiert über die benötigte Stromstärke in "Ampere"
		- Ist der Stromverbrauch höher als 2 Amp., ist eine Wartung der beweglichen Teile inkl. Reinigung und Schmierung notwendig.
	- Informiert über die Öffnungsweite
	- Informiert über die Geschwindigkeit
	- Informiert über die ZW Drehzahl
- o Nach der Reinigung werden die Schieber durch Druck auf die Taste [0/ESC] geschlossen.

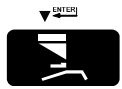

Wählen Sie das GRENZSTREUEN Symbol  Bestätigen Sie mit ENTER

## **ZUR GRENZE**

#### **Aktivieren des Trend Grenzstreusystems:**

*Die Aktivierung Ist nur möglich, wenn der Trend Aktuator und der PTO Sensor montiert ist!*

- o Durch Drücken von ENTER wird der Trend Aktuator geschaltet
	- **EXEC** Zapfwellendrehzahl muß 0 sein.
	- **Der PTO Sensor muß intakt sein.**
	- **Das Funktionssymbol ist im Display zu sehen.**
	- **Die Zapfwelle darf nicht eingeschaltet werden, bevor das Display im Info-Modus ist und der % Balken erloschen ist. Wird die Zapfwelle eingeschaltet, bevor der** 
		- **Schaltvorgang abgeschlossen ist, können Schäden am Getriebe auftreten.**
- o Zum Umschalten auf Normal Streuen wird der Vorgang wiederholt.

In Verbindung mit der Trend Schaltung **IMMER** die Gelenkwelle stoppen

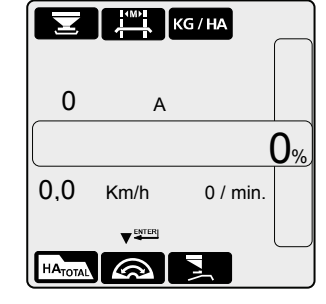

# **GRENZSTREUEN**

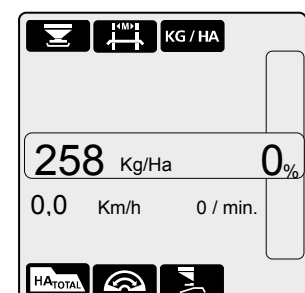

#### **VON der Grenze**

#### *Sonderausstattung*

Wird in dem Modus Von der Grenze gestreut, bleibt die rechte Seite geschlossen, die Fläche und die gestreute Menge wird darauf abgestimmt berechnet. Deshalb muss die halbe Arbeitsbreite im CALIBRATOR ICON manuell eingestellt werden.

- o Wählen Sie die halbe Arbeitsbreite über [-] Taste.
	- Die Streubreite wird automatisch halbiert.
- o Bestätigen Sie mit ENTER
	- Die halbe Arbeitsbreite wird Ihnen im Display angezeigt.
- o Bei der Umschaltung auf "Normal Streuen" muß dieser Vorgang wiederholt werden.
	- Die reguläre Streubreite wird wieder übernommen.

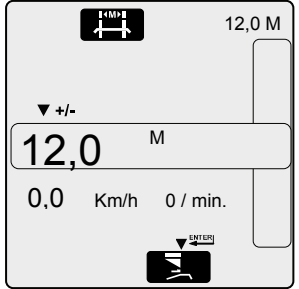

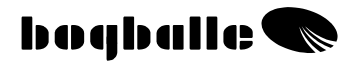

# **FUNKTIONEN**

#### CALIBRATOR ICON

- Stellt eine 100%ig wegabhängige Dosierung sicher.
- Gewährleistet eine sehr einfache und sehr genaue Abdrehprobe und dadurch eine einfache Einstellung des Streuers auf verschiedene Dünger.
- Ermöglicht die schnelle und variable Anpassung der Streumengen während der **Arheit**

Der CALIBRATOR ICON hat zwei Hauptaufgaben:

- **1. Die Regulierung der Dosierschieber in Abhängigkeit der Fahrgeschwindigkeit, der Streumenge, der Arbeitsbreite und des Abdrehprobenwertes.**
- 2. **Die Überwachung und Information über die Streuerfunktionen und den Anwender bei möglichen Fehlern zu alarmieren.**

## **Kontroll- und Alarmsignale:**

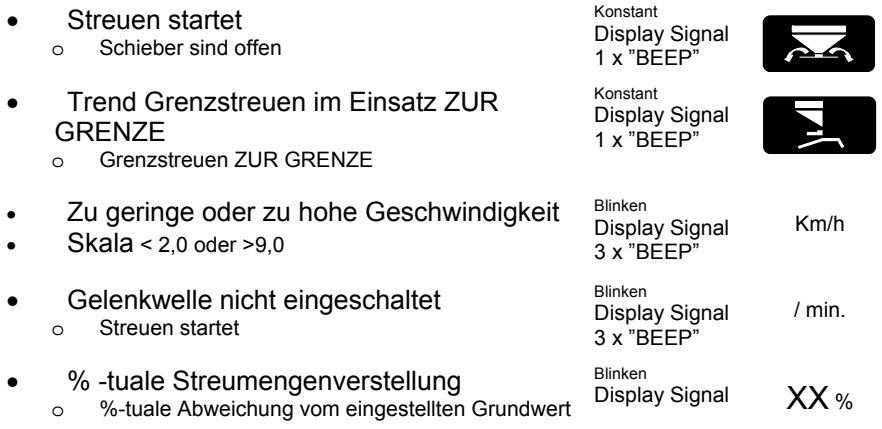

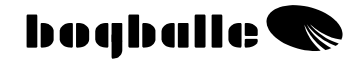

# **PRAKTISCHER EINSATZ**

Bevor der Streuer zum praktischen Einsatz kommt, muß der Streuer nach den Angaben der Betriebsanleitung und den Streutabellen für den zu streuenden Dünger eingestellt werden.

Es ist wichtig, folgende Anweisungen der Betriebsanleitung umzusetzen:

- o Wahl der Streuflügel
- o Einstellung der Streuflügel
- o Einstellung des Neigungswinkels

Es ist wichtig, folgende Einstellungen am CALIBRATOR ICON durchzuführen bzw. zu kontrollieren, bevor mit dem Streuen angefangen wird:

- o Abdrehprobenwert
- o Streubreite
- o Streumenge

## **Typische Abdrehprobenwerte (Kg):**

Faustwerte

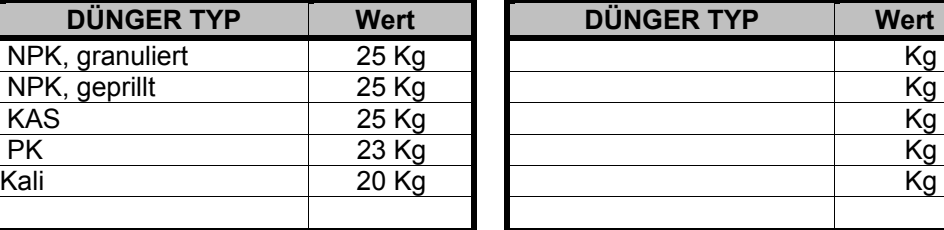

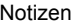

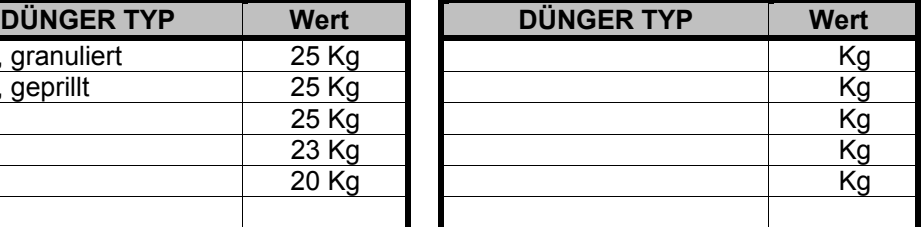

Als mögliche Grundeinstellung können Abdrehprobenwerte aus den Streutabellen unter WWW.BOGBALLE.COM übernommen werden – siehe im Menü "**Streutabellen.**" Es wird jedoch dringend empfohlen, eine Abdrehprobe durchzuführen.

Werden feine Streugüter wie Raps, Schneckenkorn etc. gestreut, wird empfohlen, die Dosierschieberstellung nach der jeweiligen Streutabelle zu wählen und mit dem Stopper zu arretieren.

In diesen Fällen wird der CALIBRATOR ICON die Fehlermeldung "ERROR 10" anzeigen – bitte ignorieren Sie diese Warnung.

## **Bitte stellen Sie sicher:**

- o Das keine Fremdkörper in den Öffnungen des Streuers sind.
- o Das Dosiersystem gut geschmiert und bei der Hebelstellung 0 geschlossen ist.
- o Das Abdrehprobenset richtig montiert wurde ohne den Dünger zu blockieren.
- o Die Öffnung auf der linken Seite nach der Abdrehprobe nicht geschlossen bleibt.
- o Der Abdrehprobenwert den normalen "Erfahrungswerten" entspricht.
- o Der CALIBRATOR eine korrekte und stabile Geschwindigkeit anzeigt.

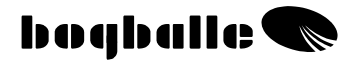

# **ALLGEMEINES**

Der CALIBRATOR ICON muss an einem trockenen Ort aufbewahrt werden und darf nicht nass gereinigt werden.

- Der Calibrator kann mit einem trockenen Tuch sauber gemacht werden.
- Bei der Reinigung dürfen folgende Teile nicht nass abgewaschen werden:
	- o Stecker
	- o Dosieraktuator
	- o Trend Aktuator (Defekte durch Wassereintritt werden durch die Garantie nicht abgedeckt.)
- Vor der Reinigung mit einem Hochdruckreiniger müssen die elektrischen Teile abgedeckt und ausgespart werden. Die Reinigung der elektrischen Teile kann mit Seifenwasser und einer Bürste durchgeführt werden.
- Alle beweglichen Teile sollten nach der Reinigung mit einem feinen Schmierfilm sauberen Öls eingefettet werden. (Hydraulik -, Silikon Öl oder das mitgelieferte Kontaktspray verwenden)
- Die Stecker werden gegen Korrosion und Schmutz durch das mitgelieferte Kontaktspray geschützt. Bitte sprühen Sie beide Steckerhälften mit dem Spray ein. Bitte erst zusammenstecken und nutzen, wenn die Pins wieder getrocknet sind.

(Niemals normales Öl oder Fett benutzen.)

- Die Steckverbindungen niemals unter Strom zusammenführen oder auseinandernehmen.
- Wird der Impulssensor für die Geschwindigkeitsmessung genutzt, muß der Sensor schmutzfrei bleiben.
	- Stellen Sie bitte sicher, dass die mechanischen Teile des Streuers leicht beweglich sind. Schmieren Sie diese jeden Tag, wenn der Streuer im Einsatz ist.
	- Niemals den Streuer längere Zeit abstellen ohne die beweglichen Teile abzuschmieren.

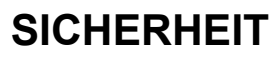

- NIEMALS die Hand oder andere Teile in den Streuerbehälter bringen, wenn der CALIBRATOR ICON eingeschaltet ist. Besondere Vorsicht an den Öffnungsschiebern.
- Niemals versuchen, die Öffnungsschieber oder andere bewegliche Teile mit der Hand oder anderen Gegenständen zu stoppen.

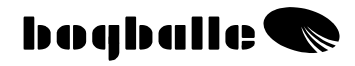

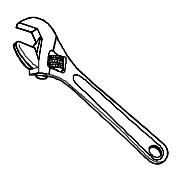

## **ANBAU UND INSTALLATION**

Bevor der Streuer und der CALIBRATOR ICON eingesetzt werden können, muss das System nach der folgenden Anleitung montiert werden.

Es ist absolut wichtig, dass die Montage korrekt erfolgt. Bei nicht korrekter Montage können falsche Streumengen die Folge sein.

Nach der korrekten Montage muss der CALIBRATOR ICON kalibriert werden. (Siehe SETUP).

Eine Halterung für den CALIBRATOR ICON wird mitgeliefert. Aufgrund von unterschiedlichen Schleppern oder die Verwendung verschiedener Schlepper kann es notwendig werden, die Halterung auszubauen oder eine spezielle Halterung anzufertigen.

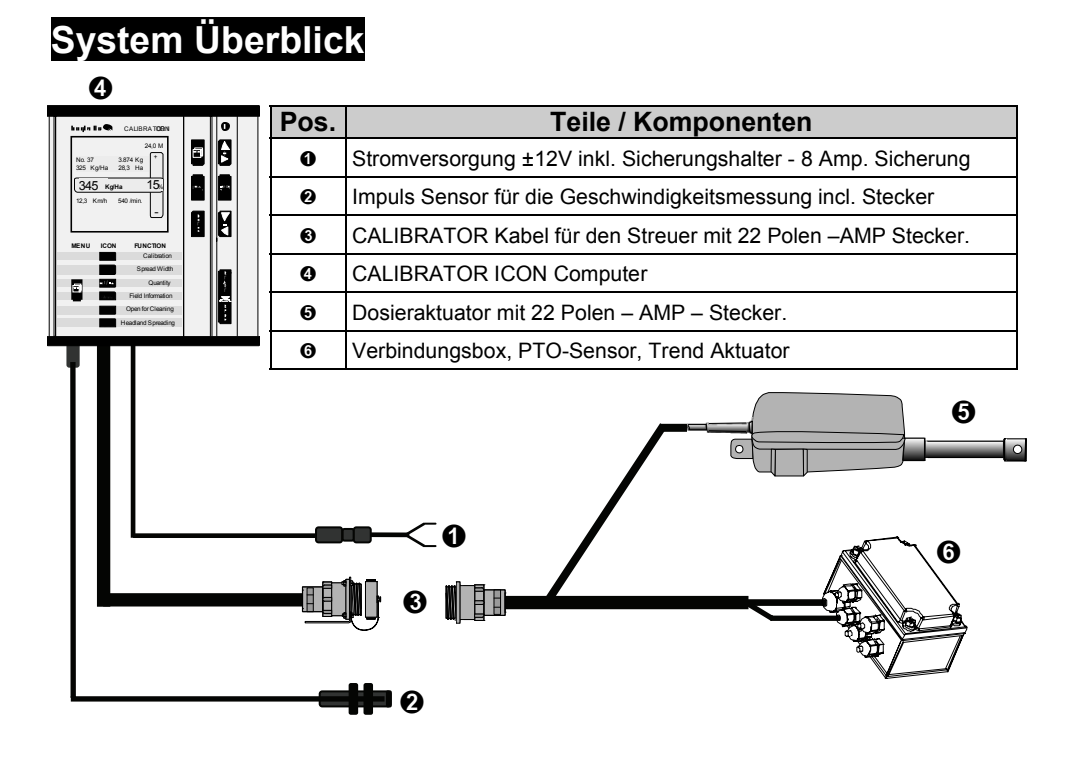

## **Anbau an den Schlepper**

## • **CALIBRATOR ICON - Computer**

Der Computer wird mit der mitgelieferten Halterung an einen beliebigen Platz in der Kabine des Schleppers unter Beachtung der folgenden Punkte befestigt. Achten Sie bitte bei der Befestigung darauf, dass

- o während der Arbeit möglichst wenig Vibrationen entstehen und das Display keiner direkten Sonneneinstrahlung ausgesetzt ist.
- o der Computer nicht nass werden kann.
- o der Computer leicht erreicht und bedient werden kann.

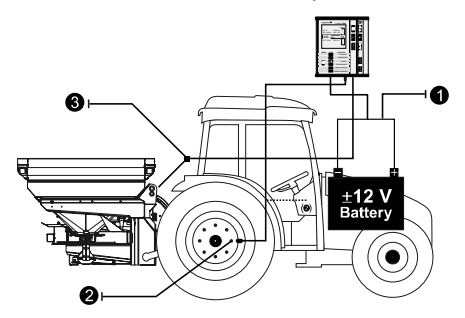

- o Stromversorgung 12V
- o Geschwindigkeitsmessung

Der CALIBRATOR ICON wird mit verschiedenen Kabeln und Steckern geliefert.

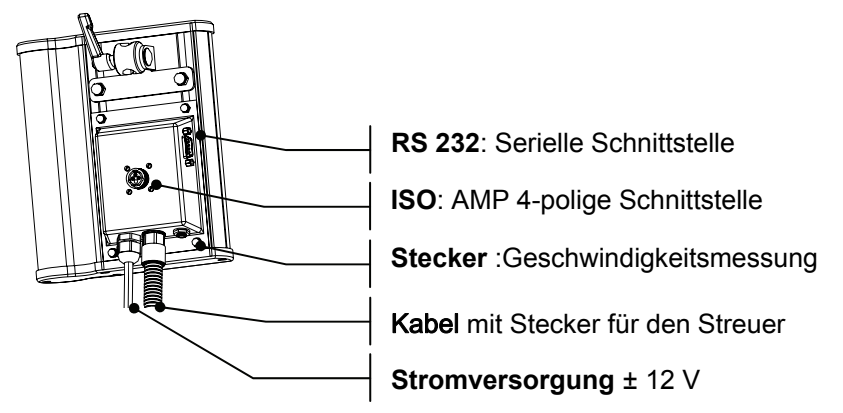

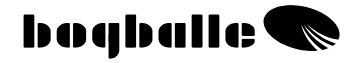

## **STROMVERSORGUNG**

- o **ROT** wird an **(+) 12V** angeschlossen. Eine 8 Amp. Sicherung ist mit einer Halterung im Kabel integriert.
- o **SCHWARZ** wird an **(-) Masse** angeschlossen.

Die Kabel **dürfen nicht** vertauscht werden!

Die 12 V Stromversorgung und die Masse werden direkt an die Schlepperbatterie angeschlossen. Bitte tragen Sie dafür Sorge, dass die Stromversorgung stabil und ohne Schwankungen ist, da sonst Fehler bei der Aktuatorkalibrierung auftreten können.

- Muss das Kabel für die Stromversorgung verlängert werden, muss der Querschnitt der Verlängerungskabel mindestens den Durchmesser der Originalkabel besitzen.
- Das Kabel für die Stromversorgung darf erst nach dem Anschluß aller anderen Kabel angeschlossen werden.
- Die Spannungsversorgung muß auf mind. 16 Amp. ausgelegt sein.

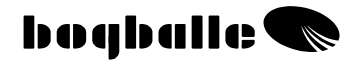

## **GESCHWINDIGKEITSMESSUNG**

 Die Geschwindigkeitsmessung wird über einen zwei- oder dreipoligen Stecker unter den folgenden Bedingungen gemessen:

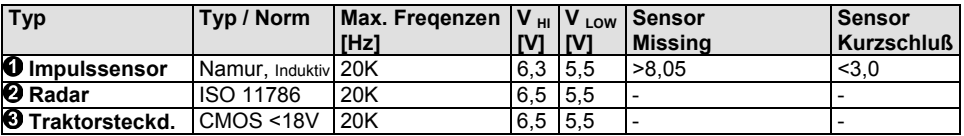

Es können verschiedene Signale gemessen werden. Werden keine Impulse (z.B. unter der Traktorsteckdose) gezählt, schalten Sie weiter auf Radar oder Impulssensor, bis eine einwandfreie Funktion sichergestellt ist.

- "Impulssensor" wird gewählt, wenn die Geschwindigkeitsmessung mit Hilfe eines (BOGBALLE) Sensors am Schlepperrad oder an der Kardanwelle durchgeführt wird.
- <sup>2</sup> "Radar" wird gewählt, wenn die Geschwindigkeitsmessung über ein Schlepperradar erfolgt. Bitte beachten Sie mögliche Fehlmessungen in hohen Pflanzenbeständen.

Traktor Steckdose wird gewählt, wenn eine interne Messung z.B. am Getriebe vorliegt.

**Km/h** Fixe Geschwindigkeit" wird gewählt, wenn das normale Geschwindigkeitssignal nicht genutzt werden kann oder defekt ist. Bei der Benutzung der fixen Geschwindigkeit kann keine wegabhängige Dosierung durchgeführt werden. Die tatsächliche Fahrgeschwindigkeit muß der eingestellten Geschwindigkeit angepasst und konstant eingehalten werden.

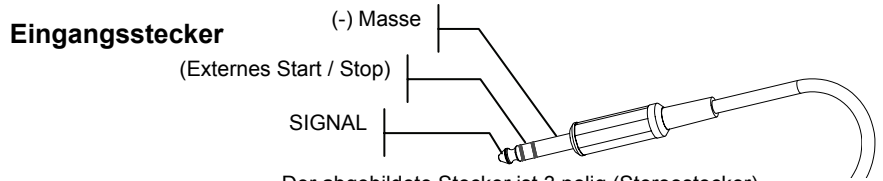

Der abgebildete Stecker ist 3 polig (Stereostecker).

Der CALIBRATOR ICON wird über die Impulse/Meter eingestellt.

- Die aktuelle Impulszahl pro Meter wird durch eine Kalibrierfahrt ermittelt, bei der eine bekannte präzise abgemessene Strecke abgefahren wird und die Impulse gezählt werden. Die Impulse pro Meter werden dann durch die Division der gezählten Impulse durch die gefahrenen Meter ermittelt. Es wird empfohlen, eine Strecke von mindestens 100 Meter abzufahren.
- Werden die Punkte  $\bullet$  Impulssensor,  $\bullet$  Radar oder  $\bullet$  Traktorsteckdose gewählt, wird im Display ein "Impulszähler" angezeigt.
- Bitte den Impulszähler vor der Kalibrierfahrt auf 0-setzen. Der Impulszähler wird durch Drücken von 3 Sekunden [0/ESC] auf 0 gesetzt.

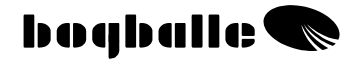

## **MONTAGE DES IMPULSSENSORS**

## **Impulssensor**

Der Impuls Sensor wird zur Geschwindigkeitsmessung direkt an ein Schlepperrad oder alternativ an die Kardanwelle gebaut.

Der serienmäßige Sensor arbeitet induktiv und kann nur nichtmagnetisches Eisen erkennen.

## **Montage am Radbolzen**

Beim Hinterradantrieb – das Vorderrad zum Anbau nutzen

Beim Allradantrieb - das Vorder- oder Hinterrad zum Anbau nutzen.

Es wird empfohlen, dass der Sensor direkt vor die Radbolzen auf der Innenseite des Rades (Normal 8 Bolzen) montiert wird.

**O** Der Abstand zwischen Sensor und Bolzen sollte 1 – 3 mm betragen. Ist der Abstand größer, kann die angezeigte Geschwindigkeit schwanken.

 Die Höhendifferenz zwischen Radbolzen und Felge **2** sollte mindestens 3 mm betragen. Ist die Höhendifferenz größer, wird die Geschwindigkeit nicht stabil gemessen und angezeigt

 $\Theta$  Der Sensor wird gegenüber der Bolzenmitte zentrisch montiert. Der Sensor muss ohne Möglichkeiten der Vibration oder anderen

Schwingungen montiert werden – es könnte die Geschwindigkeitsmessung gestört werden. Der Abstand zwischen den Radbolzen auf dem Umfang muss exakt identisch sein.

## **Anbau an die Kardanwelle**

An einigen Schleppern kann es sinnvoll sein, den Speedsensor an die Kardanwelle des Allradantriebes zu montieren.

In diesen Fällen muss der Impulsclip benutzt und mit Silikon an der Kardanwelle fixiert werden. Benutzen Sie die Kabelbinder, um den Clip zu fixieren, bevor das Silikon ausgehärtet ist.

- $\bullet$  Der Abstand zwischen Sensor und Impulsclips beträgt 1 -2 mm. Ist die Dinstanz größer, wird die Geschwindigkeit nicht stabil gemessen und angezeigt.
- Ø Die Welle darf keine ungleichmäßigen Bewegungen ausführen. Dadurch wird die Geschwindigkeit nicht stabil gemessen und angezeigt.

## **Traktor RADAR und STECKDOSE**

Die Mehrzahl der neuen Schlepper verfügen über eine Signalsteckdose, mit der der CALIBRATOR UNIQ direkt verbunden werden kann. Das Geschwindigkeitssignal muss den oben genannten Impulsdaten entsprechen. Das Kabel und der Stecker können als Zubehör geliefert werden. (ISO 11786, 7 pin).

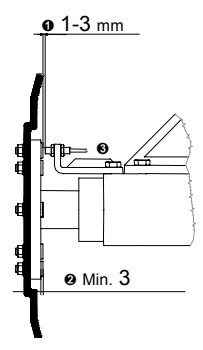

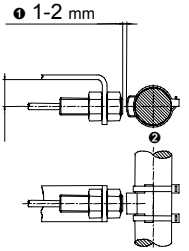

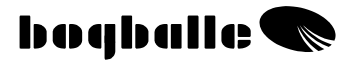

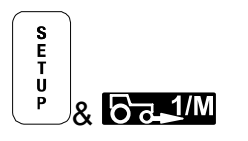

# **GESCHWINDIGKEITSEINGABE**

Wählen Sie Geschwindigkeitseingabe

Agres Bestätigen Sie mit **ENTER** 

## **Wählen Sie die Art des Signals:** mit [+ / -]

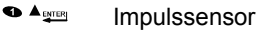

- **<sup><sup>2</sup>** Agress</sup> Radar
- <sup>● A</sup><sub>望略</sub> Traktorsteckdose
- **Km/h** Feste Geschwindigkeit Geschwindigkeit blinkt.
- o Die Auswahl des gewünschten Signals bestätigen Sie mit ENTER.

Nun ist es möglich:

- Die Impulse durch Abfahren einer Meßstrecke zu zählen.
	- o Der Impulszähler wird durch Drücken von 3 Sekunden [0/ESC] auf 0 zurückgesetzt.

Im Impulszähler werden bis 999 Impulse gezählt, die gezählten Tausender werden extra im Display angezeigt.

oder

• Direkte Impulse / Meter eingeben  $\circ$  Einstellen durch  $[+/-]$ 

oder

- Eine feste Geschwindigkeit einstellen.  $\circ$  Einstellen mit  $[+/-]$
- o Nach der Einstellung der Impulse wird die Eingabe durch Drücken von ENTER bestätigt.

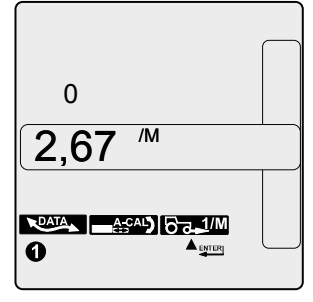

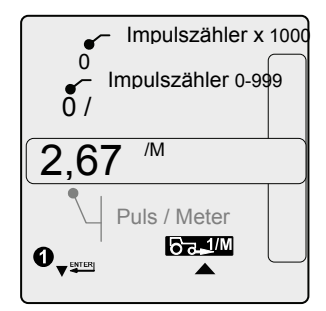

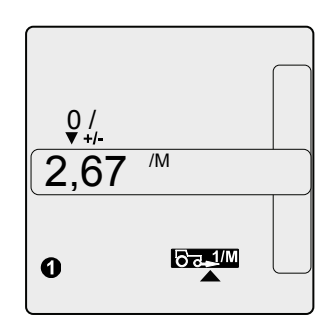

## **ANBAU AN DEN STREUER**

## • **Dosier System - Aktuator**

Ein korrekter Anbau und die exakte Einstellung des Systems ist die Voraussetzung für eine korrekte Applikationsrate. Bitte beachten Sie:

- ➊ Die Skalenstellung ist **0.**
- ➋ Die Dosierschieber **sind geschlossen** (0,5 mm. Öffnungsspalt).
- ➌ Das **Verbindungsgestänge** wird in der **korrekten Position** eingebaut. Abhängig vom Streuermodell (Siehe Zeichnung: M-line Pos. "NORMAL")
- ➍ Die **Verbindungsbox** wird in der vorgesehenen **Position** montiert.

Die Verbindungsbox muss in der mitgelieferten Kunststoffhülle montiert werden. (Nicht im Bild)

### **Gezeigtes Streuermodell: M-line**

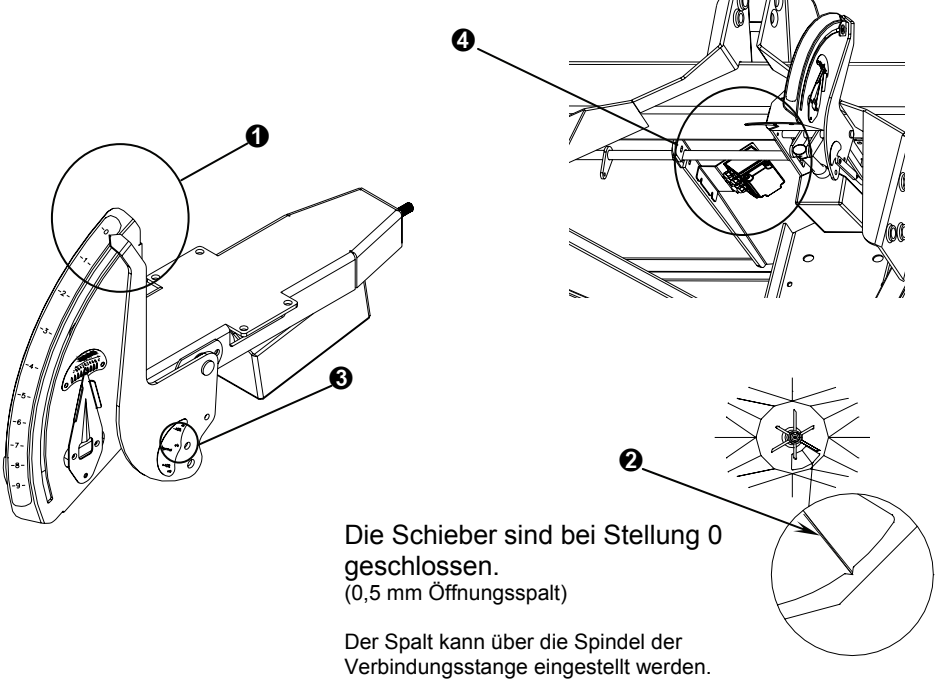

**Die Öffnungsschieber sollten nicht ganz geschlossen sein, um unnötigen Druck auf den Aktuator zu vermeiden.**

#### **Gezeigtes Streuermodel: L-line**

Die Verbindungsbox wird an die Montagelöcher am Rahmen unter dem Behälter geschraubt. Die Verbindungsbox muß in der mitgelieferten Kunststoffhülle montiert werden. (Nicht im Bild)

 Die untere Aktuatorbefestigung erfolgt an der Aufnahmelasche am Streuerrahmen.

 Die obere Aktuatorbefestigung erfolgt an dem Bolzen des Dosierhebels und wird mit Scheibe und Splint gesichert.

 Der Dosierhebel wird auf die Skalenstellung 0 eingestellt und mit dem Dosierstopper auf der Stellung 0 fixiert.

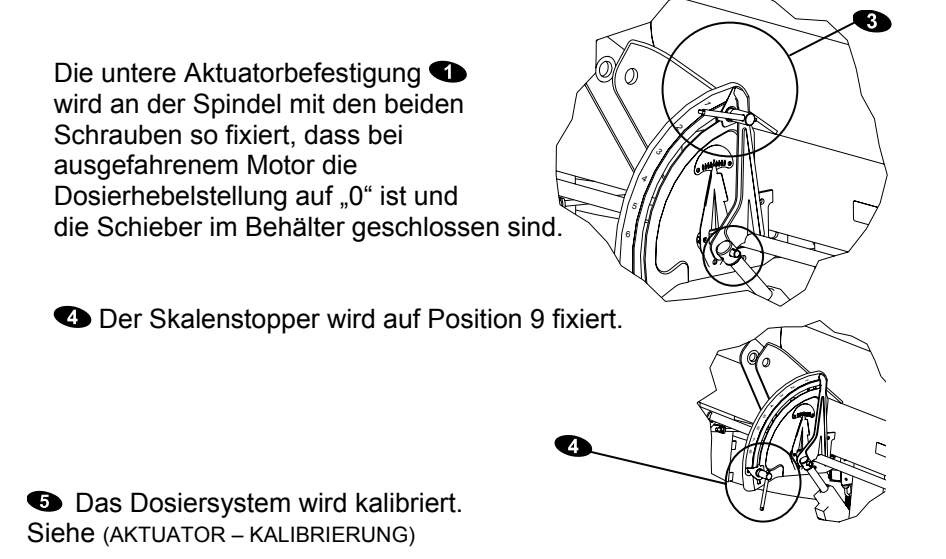

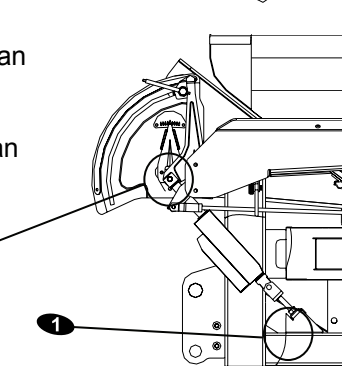

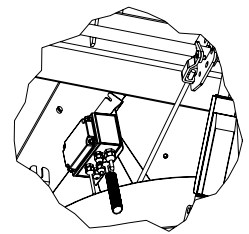

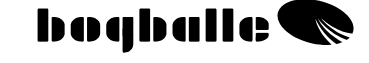

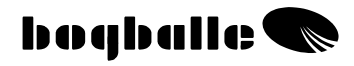

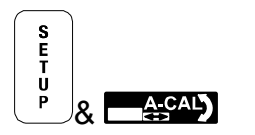

# **AKTUATORKALIBRIERUNG**

Um eine korrekte Aktuatorkalibrierung zu erreichen, muss der Aktuator (Elektrischer Spindel Motor) immer mit der Maschine und dem CALIBRATOR ICON neu kalibriert werden.

Wird das System nicht korrekt kalibriert, wird die Streumenge im praktischen Einsatz ebenfalls nicht korrekt sein.

- Der Kalibriervorgang wird den Dosierschieber zweimal öffnen und schließen.
- Beim Einbau und der Justierung des Aktuators muss der Skalenstopper auf Position 0 fixiert werden.
- Vor der Kalibrierung muss der Skalenstopper auf Position 9,0 fixiert werden.
- Bitte überprüfen Sie, dass alle mechanischen Teile leicht beweglich sind und nirgends Korrosion erkennbar ist.

Wählen Sie Kalibrierung ICON

**Ages** Bestätigen Sie mit mit ENTER

Das Display informiert über folgende Bedingungen:

- No. 32 : Aktuator Tvp "LA 32"
- A : Stromaufnahme während der Kalibrierung (Ampere)
- V : Batteriespannung (Volt)
- 0 : Aktuatorposition (Skala)

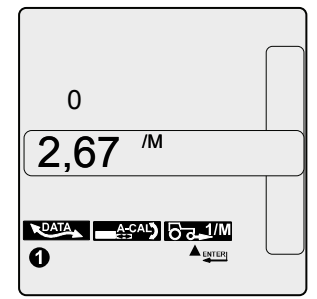

- o Bestätigen Sie die Kalibrierung mit ENTER.
	- Während der Kalibrierung sollte die Stromaufnahme 3 Amp. nicht übersteigen. Bei den Fixpunkten 0 und 9 m kann die max. Stromaufnahme 9 Amp. Erreichen. Werden 9 Amp. während der Prozedur erreicht, ist das System zu schwergängig und muss überprüft werden.
	- Die richtige Kalibrierung kann mit einer manuellen Abdrehprobe, bei der sich der Dosierhebel auf Stellung 4,5 öffnen muss, überprüft werden.

S<br>E<br>T<br>U<br>P **Q RUATA** 

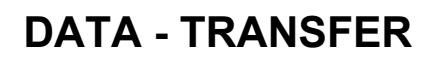

Der CALIBRATOR ICON kann mit jedem Standard PC/PDA und verschiedenen teilflächenspezifischen elektronischen Systemen über die serielle RS 232 kommunizieren.

- Dient der Verbindung mit einem PC. Es ist in diesem Modus möglich, einen Datentransfer vom PC zum CALIBRATOR ICON z.B. für einen Softwareupdate zu nutzen.
- **IST 15 Ist dieser DATEN TRANSFER aktiviert, wird das** Display des CALIBRATOR ICON ausgeschaltet, nur das entsprechende Funktionssymbol wird erscheinen. Während des Datentransfers wird die %-Anzeige erscheinen.
- Die Bootloader Funktion kann ebenfalls beim Einschalten durch Drücken der ON Taste für 5 Sek. aktiviert werden.
- o Ebenso kann der Bootmodus für eine Datenübertragung vom CALIBRATOR ICON – zu einem PC genutzt werden. Das Programm "WINCAL" muss auf dem PC installiert werden. Es ermöglicht:
	- den Druck der Daten von verschiedenen Flächen.
	- Die Abspeicherung der gespeicherten flächenspezifischen Daten in einer Exceltabelle.

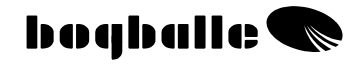

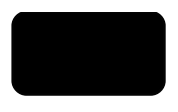

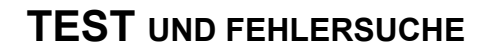

Wichtige Funktionen des CALIBRATOR ICON werden fortlaufend überprüft um eine korrekte Funktion aller angeschlossenen sowie internen Bauteile des CALIBRATOR ICON sicherzustellen.

> Der CALIBRATOR ICON führt eine Reihe von internen Tests durch und gibt beim Vorliegen von Fehlern spezifische Fehlermeldungen im Display ab, um eine mögliche Fehlersuche zu erleichtern.

• Fehler werden im Display als ERROR gemeldet und mit einem Fehlercode als Nummer angezeigt.

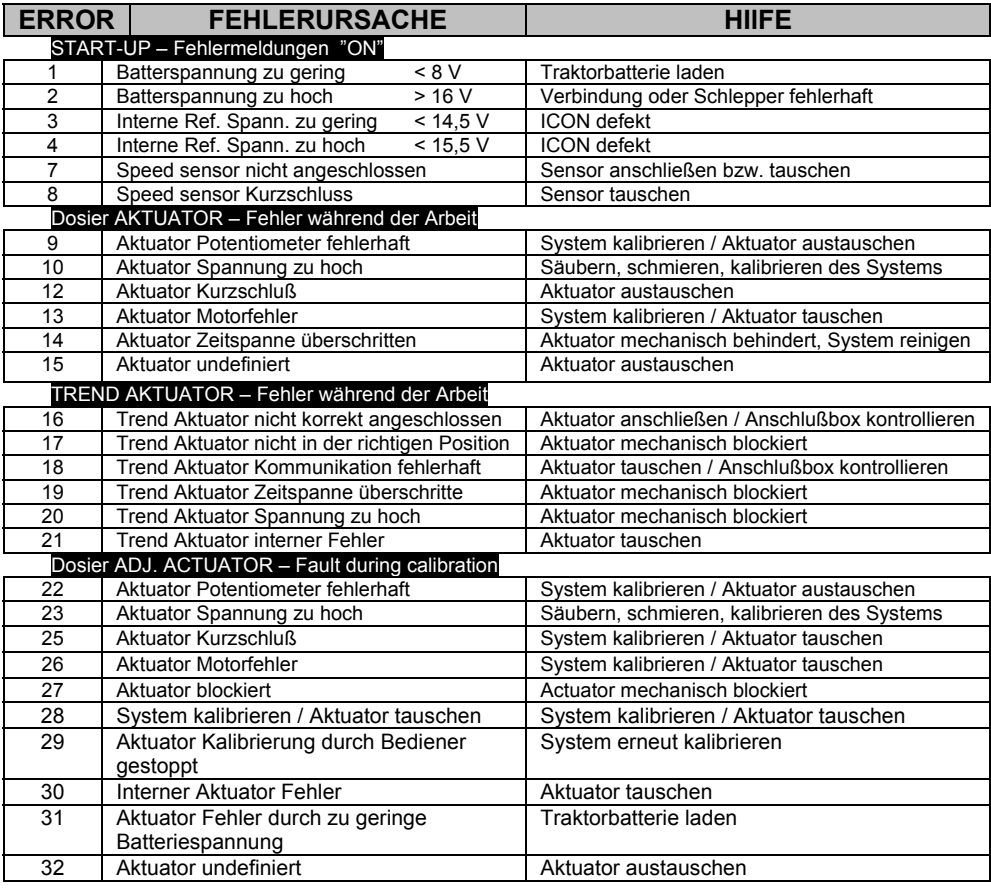

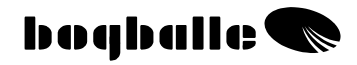

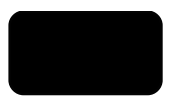

## **GARANTIE UND GEWÄHRLEISTUNG**

Die Garantiebedingungen des CALIBRATOR ICON stehen in Übereinstimmung mit den EU - Gesetzen.

Service und Reparatur werden kostenlos bis 12 Monate nach dem Ersteinsatzdatum unter folgenden Bedingungen durchgeführt:

- Der aufgetretene Fehler wurde durch einen konstruktiven oder Materialfehler verursacht. (Normale Nutzung wird vorausgesetzt, fehlende Sorgfalt, unsachgemäße Bedienung und Fehlbedienung können nicht als Garantiefall anerkannt werden).
- Der Fehler ist nicht durch Fehlbedienung, falsche Verbindung, falscher Anbau oder Wassereinwirkung entstanden.
- Nichtautorisierte Personen haben nicht versucht, eine Reparatur durchzuführen.
- Der Hersteller oder Händler haftet nicht für Schäden an Personen, an Pflanzenbeständen oder für mögliche andere Schäden, die durch den Gebrauch des Streuers entstanden sind.

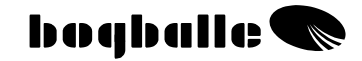

## **EC – Konformitätserklärung für Maschinen Direktive 98/37/EC**

#### **Hersteller:**

Eltronic Solution A/S Spettrupvej 7A DK-8722 Hedensted www.eltso.dk

**CVR No.:** 29 14 35 44

### **Ausrüstung:** BOGBALLE CALIBRATOR ICON

**Beschreibung:** Kontroll- und Dosiereinheit für Düngerstreuer

**Jahr:** 2006

**Typ:** CALIBRATOR ICON

#### **Sache Nummer: 744-00035**

Hierdurch erklären wir, dass das Dosiersystem BOGBALLE CALIBRATOR UNIQ in Übereinstimmung mit den folgenden harmonisierten Standards hergestellt wurde:

- Land- und forstwirtschaftliche Maschinen DS/EN ISO 14982
- EMC DS/EN 61000-6-2 (Störfestigkeit Industriebereich)
- EMC IEC 1000-6-3 (Wohnbereich, Geschäfts- und Gewerbebereiche sowie Kleinbetriebe)

Hedensted, 2006-10-05

## **Eltronic Solution A/S**

**Lars Jensen Jens Ancker**  Man. Director Technisch Verantwortlich

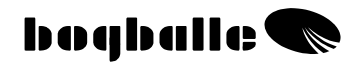

## **NOTIZEN:**

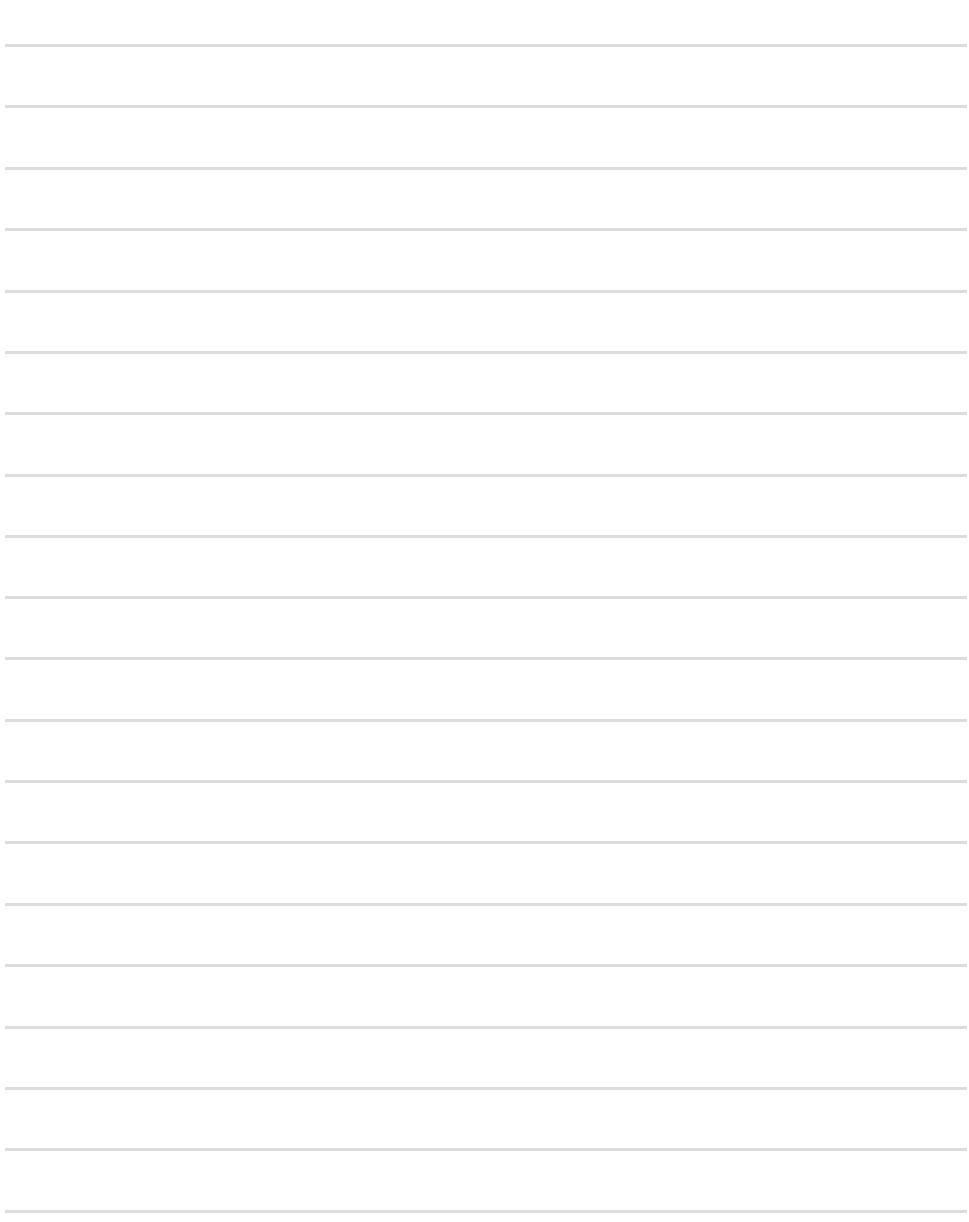

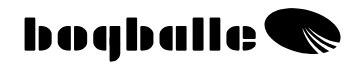

## **NOTIZEN:**

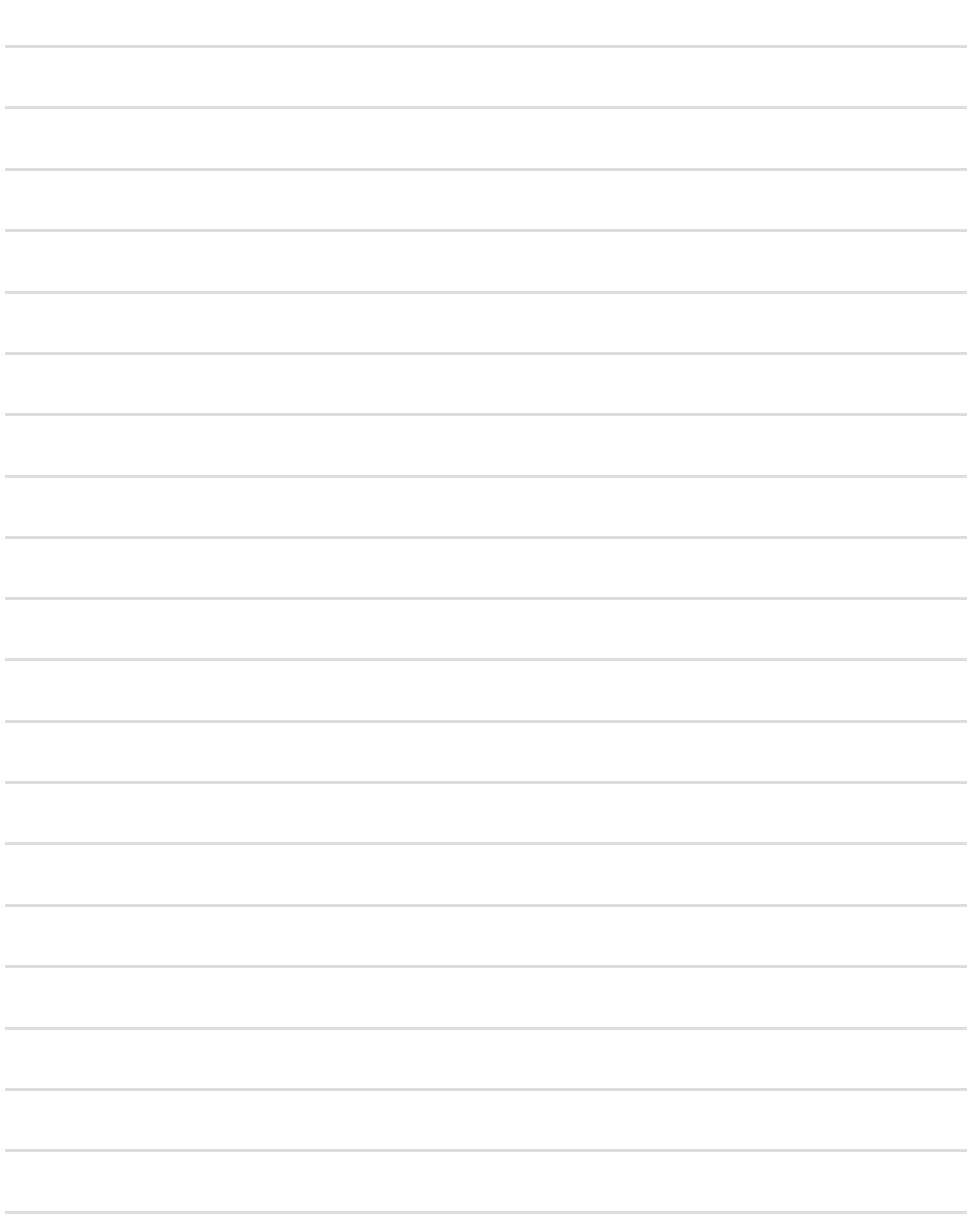